## **Online Registration**

You can use this quick reference guide as a fast reminder of the basic steps for registering online.

| Please enter the information below and login to begin.<br>Organization Short Name: |
|------------------------------------------------------------------------------------|
|                                                                                    |
| User ID:                                                                           |
| Password:                                                                          |
| Login<br>Forgot your passworg                                                      |
| Register Online                                                                    |

 Navigate to https://access.usbank.com and then click the Register Online link.

| Online Registration                                                                                                    |
|----------------------------------------------------------------------------------------------------|
| To join Access Online, you will need a minimum of one valid account number. "Regis<br>validate a single account. "Additional Account" will allow multiple accounts to be inclu<br>process. |
| *= required                                                                                                    |
| Organization Short Name:                                                                                                    |
| Account Number: * Account Expiration Date: * Account Zip Code: *                                                                                                    |
| Segister This Account Additional Account Click to register another account another account.                                                                                                |

- 2. Specify your organization short name, account number, expiration date, and ZIP code.
- 3. Click Register This Account.

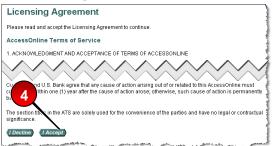

4. Review the license agreement and then click **I Accept**.

| Password and Contact I                                                                                                    |                                                                                                    |
|----------------------------------------------------------------------------------------------------|----------------------------------------------------------------------------------------------------|
| Organization Short Name: C                                                                                                    | MEA                                                                                                    |
| Jser ID & Password                                                                                                    |                                                                                                    |
| = required                                                                                                    |                                                                                                    |
|                                                                                                    | 20 alphanumeric characters and a password between 8-20 alphanumeric<br>of letters and numbers easy for you to remember but not for others to gue |
| User ID: *                                                                                                    |                                                                                                    |
|                                                                                                    |                                                                                                    |
| Password: *                                                                                                    | <b>5</b>                                                                                                    |
| Re-enter New Password: *                                                                                                    |                                                                                                    |
|                                                                                                    | /-                                                                                                    |
|                                                                                                    |                                                                                                    |
| Authentication                                                                                                    |                                                                                                    |
|                                                                                                    |                                                                                                    |
| Dianaa aalaat oo aadhaadiadi                                                                                                    |                                                                                                    |
|                                                                                                    | on question and enter a response that will be easy to remember. This<br>e event that you forget your password.                                   |
| information will be used in th                                                                                                    |                                                                                                    |
| information will be used in the                                                                                                    | e event that you forget your password.                                                                                                    |
| information will be used in the<br>Authentication Question: *<br>Mother's Maiden Name                                                                                                    | e event that you forget your password.                                                                                                    |
| information will be used in the<br>Authentication Question: *<br>Mother's Maiden Name                                                                                                    | e event that you forget your password.                                                                                                    |
| information will be used in the<br>Authentication Question: *<br>Mother's Maiden Name                                                                                                    | e event that you forget your password.                                                                                                    |
| information will be used in the<br>Authentication Question: *<br>[Mother's Motiden Name] ▼<br>Authentication Response: *                                                                                  | e event that you forget your password.                                                                                                    |
| Information will be used in the<br>Authentication Question. •<br>IMother's Molden Name •<br>Authentication Response. •<br>Contact Information                                                             | e event that you forget your password.                                                                                                    |
| Information will be used in the<br>Authentication Question. •<br>IMother's Molden Name •<br>Authentication Response. •<br>Contact Information                                                             | e event that you forget your password.                                                                                                    |
| Information will be used in the<br>Authentication Question. •<br>(Mother's Molden Nome) •<br>Authentication Response. •<br>Contact Information<br>First Name: •                                           | e event that you forget your password.                                                                                                    |
| Information will be used in the<br>Authentication Question. •<br>(Mother's Molden Nome) •<br>Authentication Response. •<br>Contact Information<br>First Name: •                                           | e event that you forget your password.                                                                                                    |
| Information will be used in the<br>Authentication Question: *<br>[Mother's Maiden Norms] *<br>Authentication Response. *<br>Contact Information<br>First Name: *<br>Address 1: *                          | e event that you forget your password.                                                                                                    |
| Information will be used in the<br>Authentication Question: *<br>[Mother's Maiden Norms] *<br>Authentication Response. *<br>Contact Information<br>First Name: *<br>Address 1: *                          | Last Name: * MI:<br>Address 2:                                                                                                    |
| Information will be used in the<br>Authentication Question: *<br>(Mother's Meiden Nome) *<br>Authentication Response: *<br>Contact Information<br>First Name: *<br>Address 1: *<br>City: *                | Last Name: * MI:<br>Address 2:                                                                                                    |
| Information will be used in the<br>Authentication Question: *<br>(Mother's Meiden Nome) *<br>Authentication Response: *<br>Contact Information<br>First Name: *<br>Address 1: *<br>City: *                | Last Name: * MI:<br>Address 2:                                                                                                    |
| Information will be used in the<br>Authentication Question: *<br>[Mother's Maiden Nome] *<br>Authentication Response: *<br>Contact Information<br>First Name: *<br>Caddress 1: *<br>City: *<br>Country: * | Last Name: * MI:<br>Address 2:                                                                                                    |
| Information will be used in the<br>Authentication Question: *<br>[Mother's Maiden Nome] *<br>Authentication Response: *<br>Contact Information<br>First Name: *<br>Caddress 1: *<br>City: *<br>Country: * | Address 2:<br>State/Province: * Zip/Postal Code: *                                                                                               |
|                                                                                                    | e event that you forget your password.                                                                                                    |

- 5. Specify your user ID, password, authentication, and contact information.
- 6. Click the **Continue** button to complete the process. You are automatically logged into Access Online.

## Learn More: For more

detailed information, refer to the *Online Registration* web-based training lesson and user guide available at:

## https://wbt.access.usbank.com

Contact your Program Administrator for the most current passwords.

©2008 U.S. Bancorp. All rights reserved. U.S. Bank Corporate Payment Systems is a division of U.S. Bank National Association ND. All other trademarks are the property of their respective owners. You may not reproduce this document without permission.